## Homework 1

Name 1 (xx%), Name 2 (xx%) (& Name 3 (xx%))

This homework answers the problem set sequentially.

1. Download the US Presidential Elections data set uspresidentialelections.dta from the course ILIAS site. Load the data set in R.

Copy your R Code to answer the question here.

2. Describe the dataset. What variables does it contain? How many observations are there? What time span does it cover?

Please type your answer here.

Put the right R command here.

3. Compute measures of central tendency and variability of the variables vote and growth using R. Use the numerical measures of central tendency and variability discussed in class. Describe them in your own words and make a nice table. Plot the distribution of both variables using a boxplot and histogram. Make sure to make your plots as nice-looking as possible. Especially, include a title and label the axes.

Your answer goes here

```
3\ R commands here
```

Potentially, your answer continues here.

4 R commands here

And more of your answer here.

And more space for your R commands.

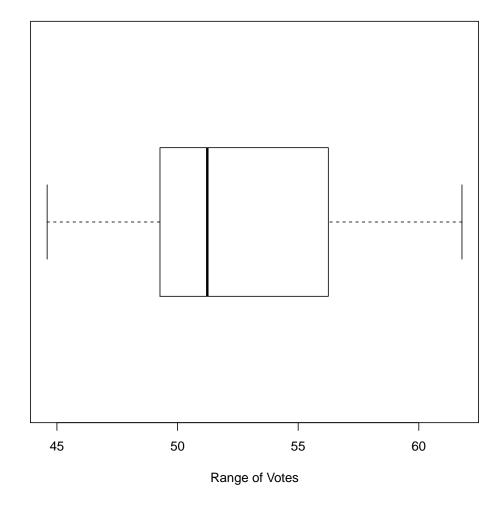

A Boxplot of the Variable Vote

Figure 1: Boxplot of Incumbent Vote share

| Variable | Mean | Median | Mode | Var | SD | Range | IQR |
|----------|------|--------|------|-----|----|-------|-----|
| Vote     | Х    | Х      | Х    | х   | х  | х     | х   |
| Growth   | х    | Х      | х    | х   | х  | х     | х   |

Table 1: Measures of central tendency and variability.

4. Make a bar plot of the party affiliation of incumbent presidential candidates. Include the code for the bar plot and the plot here. 5. During the presidential campaign in 1992, Bill Clinton's campaign coined the phrase "It's the economy, stupid!" Let's investigate the relationship between the economy and electoral success. Generate a nice-looking scatterplot of economic growth and vote share. Label the data points with the year of the election. Describe the pattern that you see in your own words.

Include the code for the scatterplot as well as the plot here.

Then, describe the pattern you see. In the scatterplot we can see that...

## R-Code

Finally, copy and paste the entire script here.